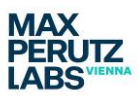

Zeiss LSM980 Macro one (June 2023)

## **Zeiss LSM980**

## **Macro Batch AiryScan Stiching**

There is an in-house written macro supplied within Zen Blue on the Elyra Processing PC: This will allow you to batch process files if you require a combination of AiryScan Processing and Stiching.

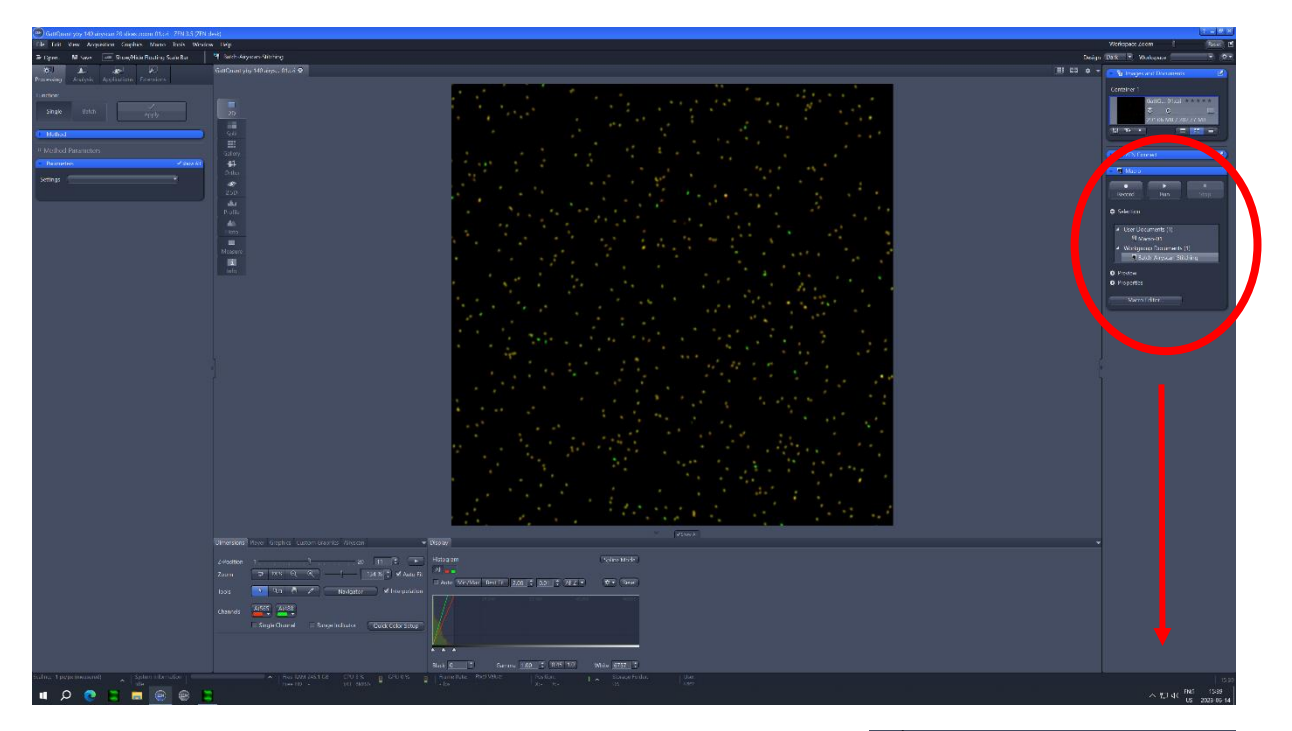

When you open Zen Blue on the computer make sure the correct dongle is active using the correct switch on the little box beside the screen. You will find the macro on the right side of the screen – under Macro, Workgroup Documents: Batch AiryScan Stiching.

It is recommended that you generate your own Stiching parameters before you start the Macro. They can then be loaded into the Macro once you start it.

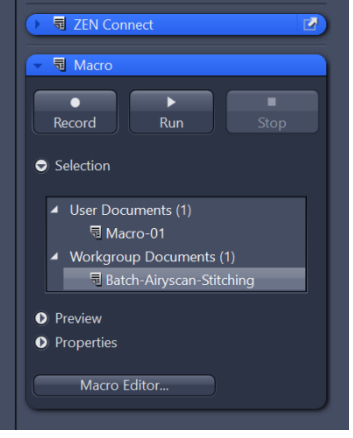

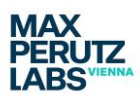

Zeiss LSM980 Macro one (June 2023)

For this you need to select under Methods: Stiching (this might require that you have an image open), set the parameters, make sure to click New Output and save the setting with the help of the little clock wheel.

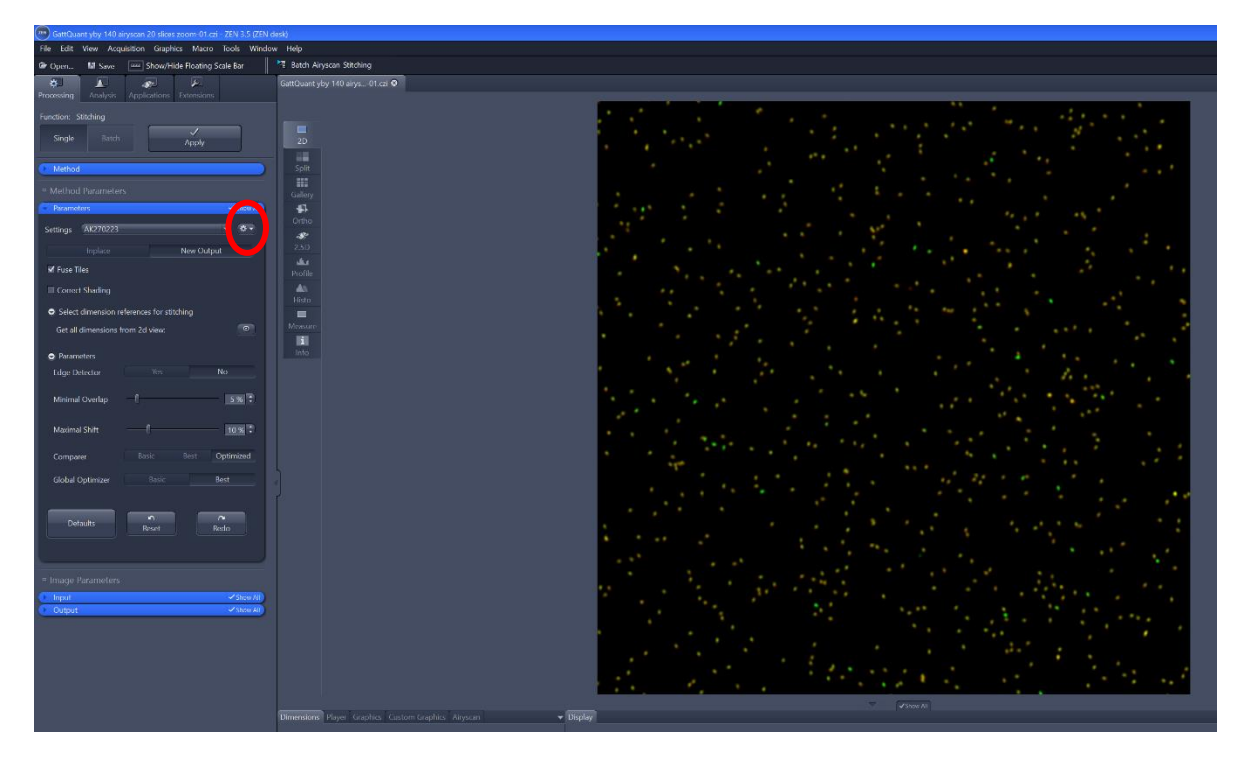

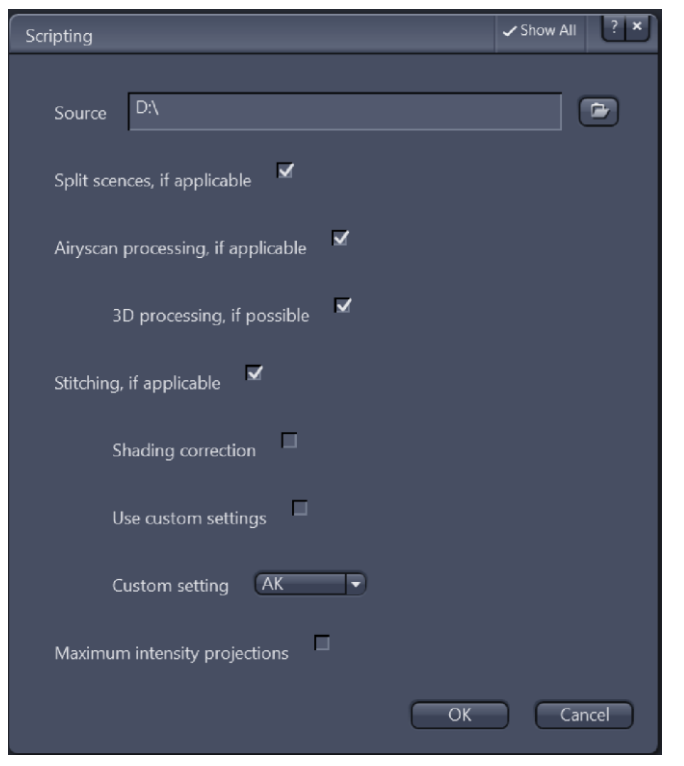

Those setting can then be used when you run the macro under Custom setting. You might need to check if for example the shading correction is required.

You can use the Macro for AiryScan Processing only, Stiching only or the combination. You can also have as a final output in from of a Maximum intensity projection of the full stack.